### **Mainboard connection**

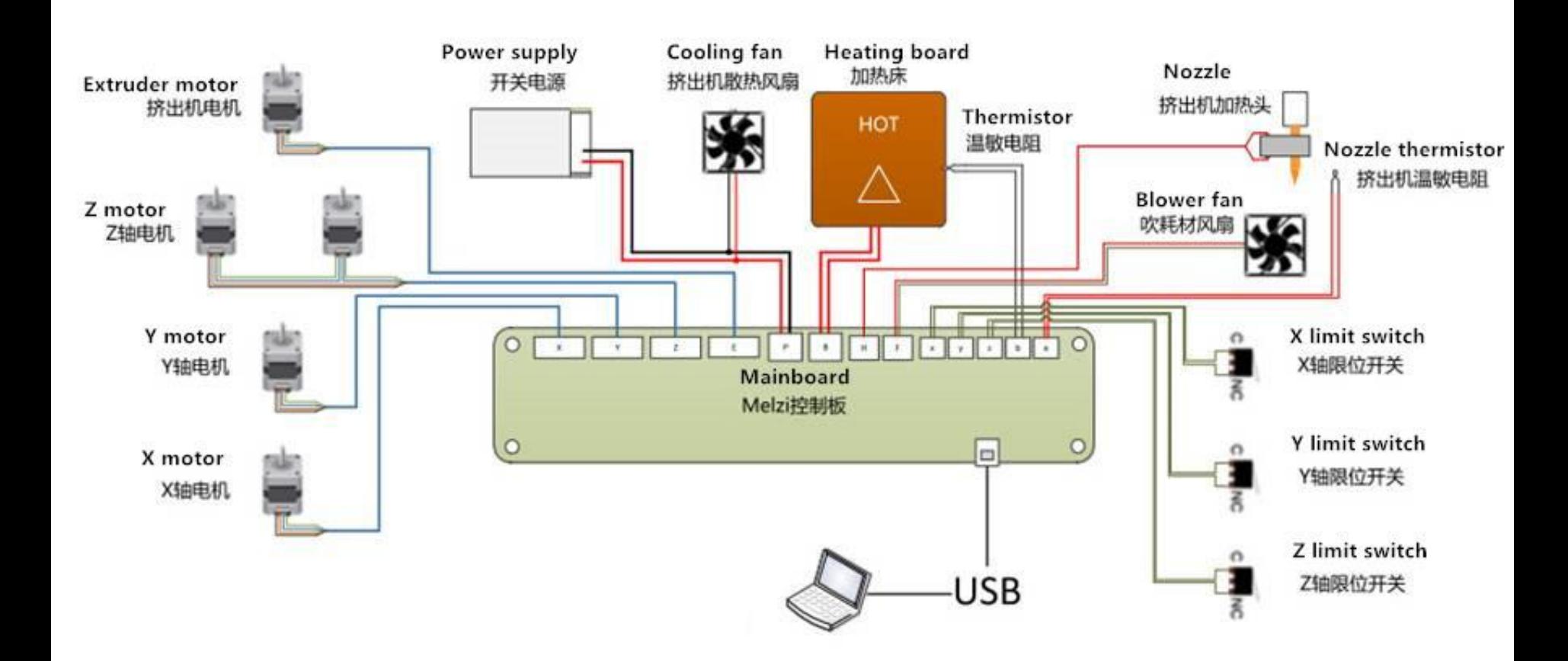

### **Notice:**

- 1. Pay attention to the Plus-n-Minus of Power supply and 2 fans.
- 2. Pls don't put the mainboard on the table directly.
- 3. After done, ple check if there is any loose.

4. After power on, the cooling fan will work instantly, but there is a switch for blower fan.

### $\begin{array}{cccc} \texttt{(1)} \quad & \texttt{(2)} \quad & \texttt{(3)} \quad & \texttt{(4)} \quad & \texttt{(5)} \quad & \texttt{(6)} \quad & \texttt{(7)} \texttt{(8)} \quad & \texttt{(9)} \texttt{(10)} \texttt{(11)} \texttt{(12)} \texttt{(13)} \end{array}$ eson **HULLER** H **PRESSISSING** Reprap Melzi Version 1.1 seestudio.com

#### Notes: From left to right

1- X motor ( green 、black、 red 、 blue ); 2- Y motor(green 、black、 blue 、 red) ; power supply (red, black); 6-heating board (red, black) 13-thermistor (white, white)

- 
- 3-Z motor(green, black, blue, red) ; 4- extruder motor (green, black, blue red ); 5-

7-heating tube (red, red); 8-fan (red, black); 9-X limit switch (black, black); 10-Y limit switch (black, black)); 11-Z limit switch (black, black); 12-thermistor (white, white);

# **Power supply**

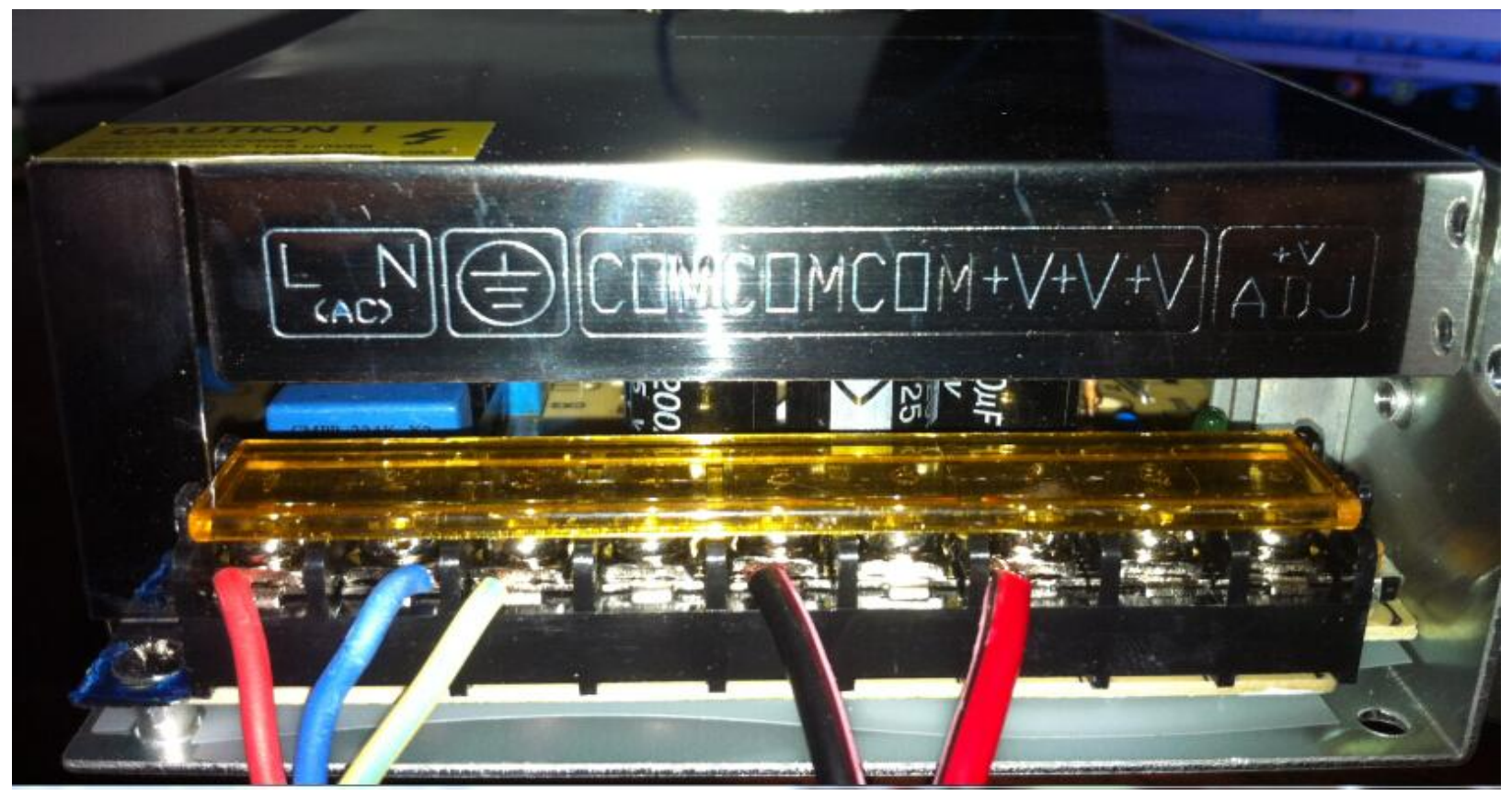

**220V input**:

- **L**:**Firewire**
- **N**:**Zero curve**
- **NL:Ground wire**

**+V :12V + COM : 12V -**

## **Stepping motor setting**

Rotate potentiometer on mainboard as shown to change the current size.

Anticlockwise: decrease

Clockwise: increase

potentiometer

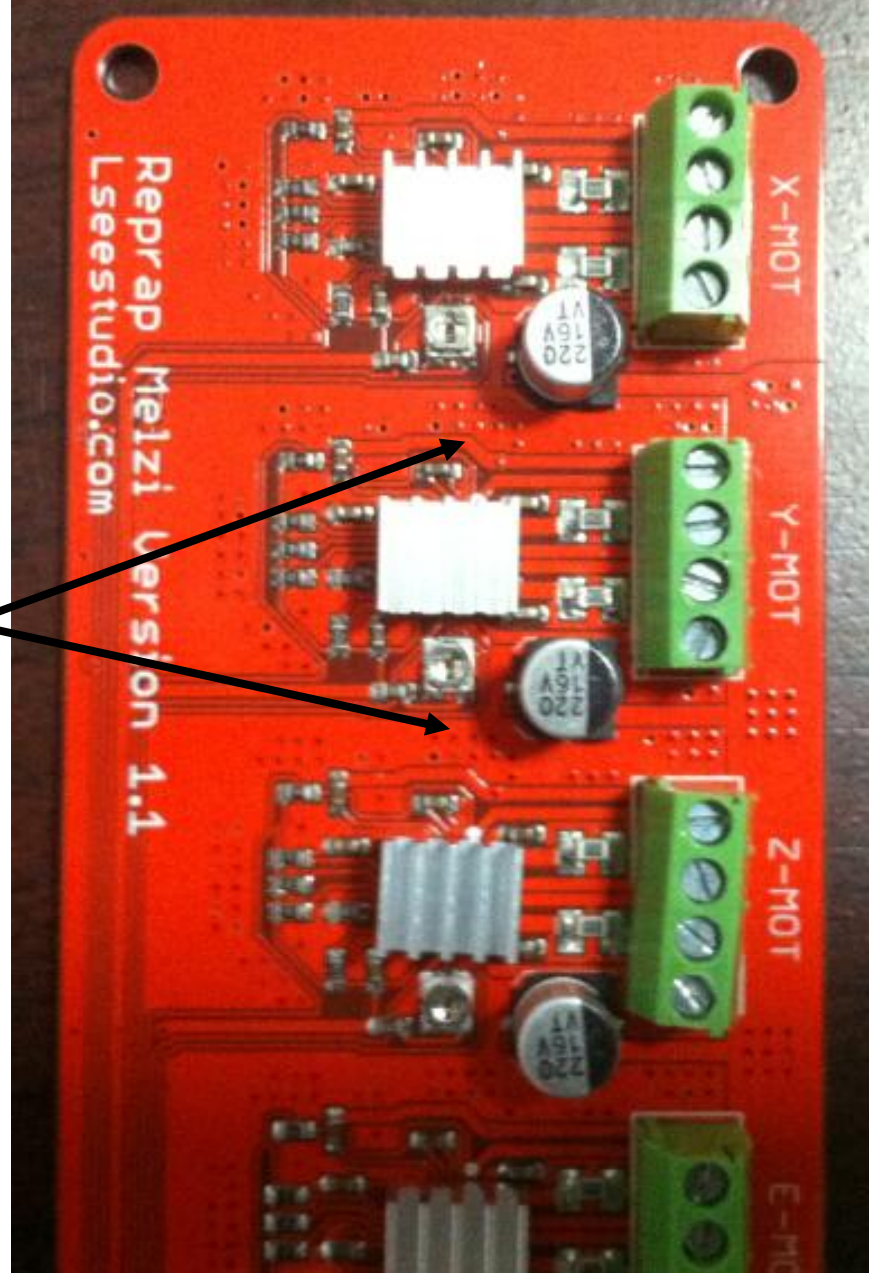